**ISSN 2303 - 1425** 

C

# Journal of Information and Technology

Volume 05 Nomor 01, Juni Tahun 2017

STIKI

**SEKOLAH TINGGI INFORMATIKA & KOMPUTER INDONESIA** 

Jl. Raya Tidar 100 Malang, 65146 Telp. (0341)560823, Fax (0341)562525

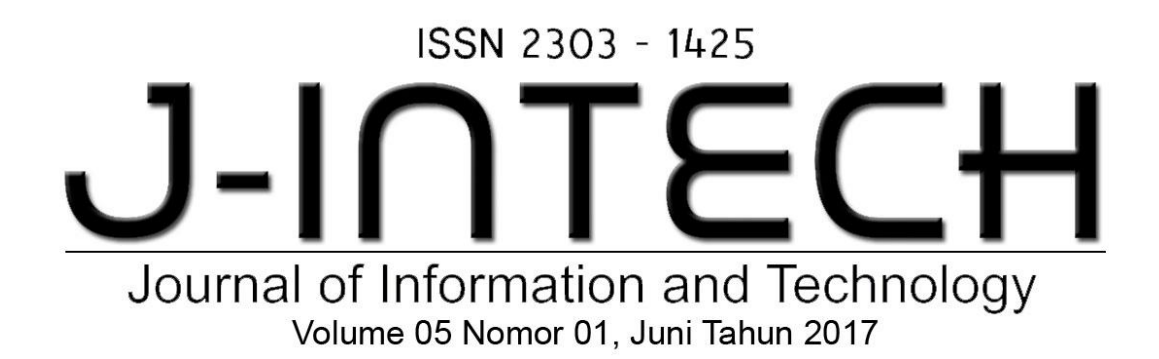

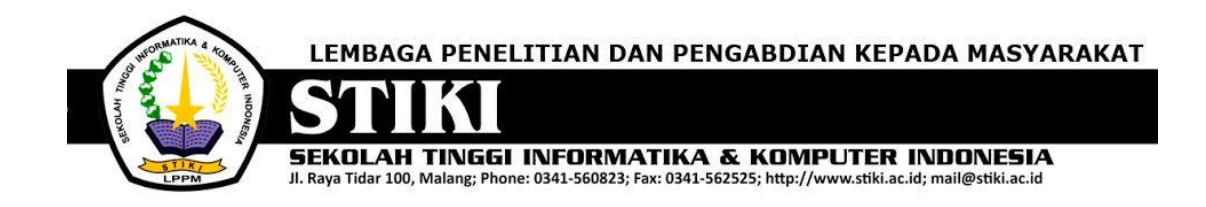

## **PENGANTAR REDAKSI**

J-INTECH merupakan jurnal yang diterbitkan oleh Sekolah Tinggi Informatika dan Komputer Indonesia Malang guna mengakomodasi kebutuhan akan perkembangan Teknologi Informasi serta guna mensukseskan salah satu program DIKTI yang mewajibkan seluruh Perguruan Tinggi untuk menerbitkan dan mengunggah karya ilmiah mahasiswanya dalam bentuk terbitan maupun jurnal online.

Pada edisi ini, redaksi menampilkan beberapa karya ilmiah mahasiswa yang mewakili beberapa mahasiswa yang lain, yang dianggap cukup baik sebagai media pembelajaran bagi para lulusan selanjutnya.

Tentu saja diharapkan pada setiap penerbitan memiliki nilai lebih dari karya ilmiah yang dihasilkan sebelumya sehingga merupakan nilai tambah bagi para adik kelas maupun pihakpihak yang ingin studi atau memanfaatkan karya tersebut selanjutnya.

Pada kesempatan ini kami juga mengundang pihak-pihak dari PTN/PTS lain sebagai kontributor karya ilmiah terhadap jurnal J-INTECH, sehingga Perkembangan IPTEK dapat dikuasai secara bersama- sama dan membawa manfaat bagi institusi masing-masing.

Akhir redaksi berharap semoga dengan terbitnya jurnal ini membawa manfaat bagi para mahasiswa, dosen pembimbing, pihak yang bekerja pada bidang Teknologi Informasi serta untuk perkembangan IPTEK di masa depan.

**REDAKSI**

# ISSN 2303 - 1425 J-INTE Journal of Information and Technology Volume 05 Nomor 01, Juni Tahun 2017

## **DAFTAR ISI**

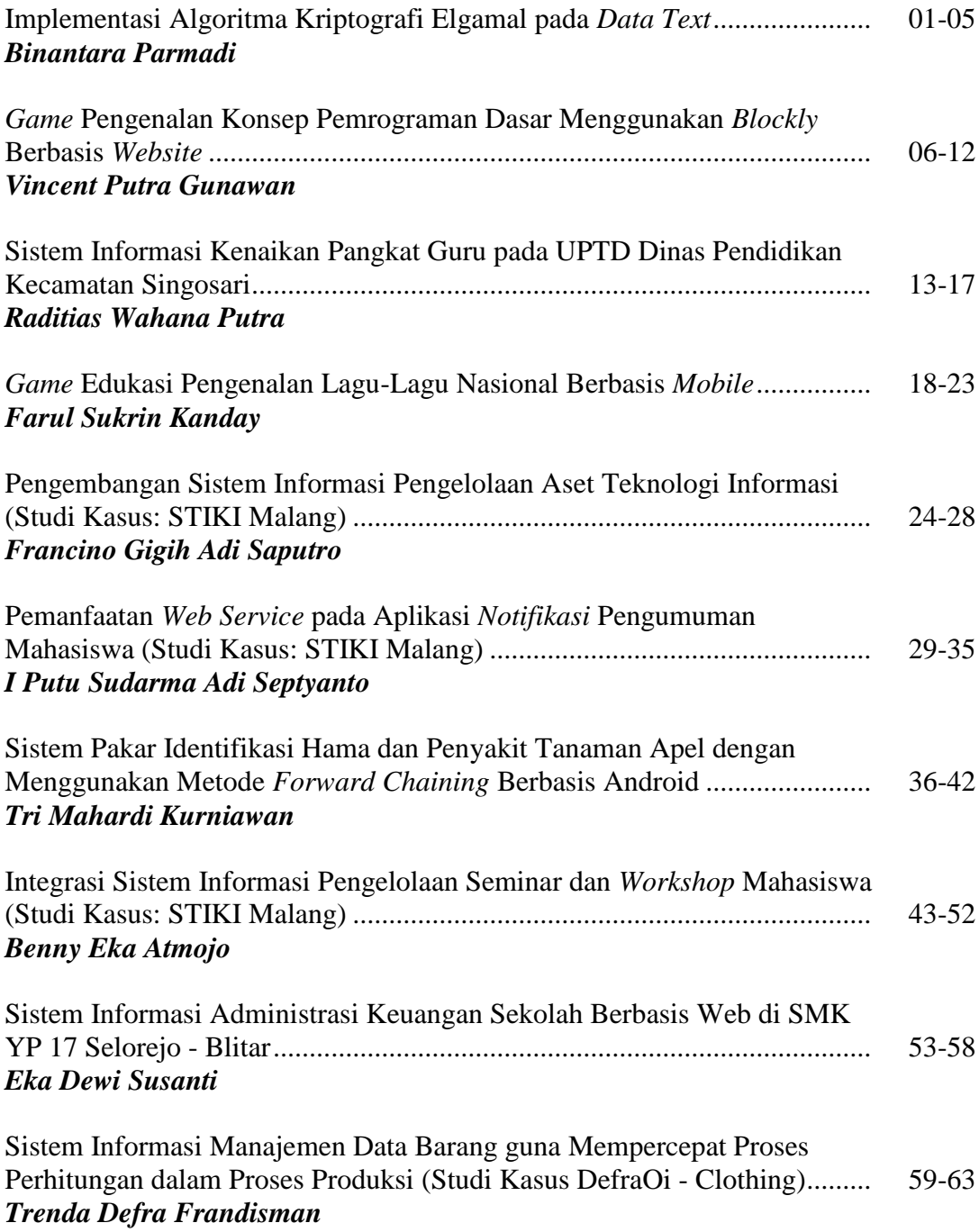

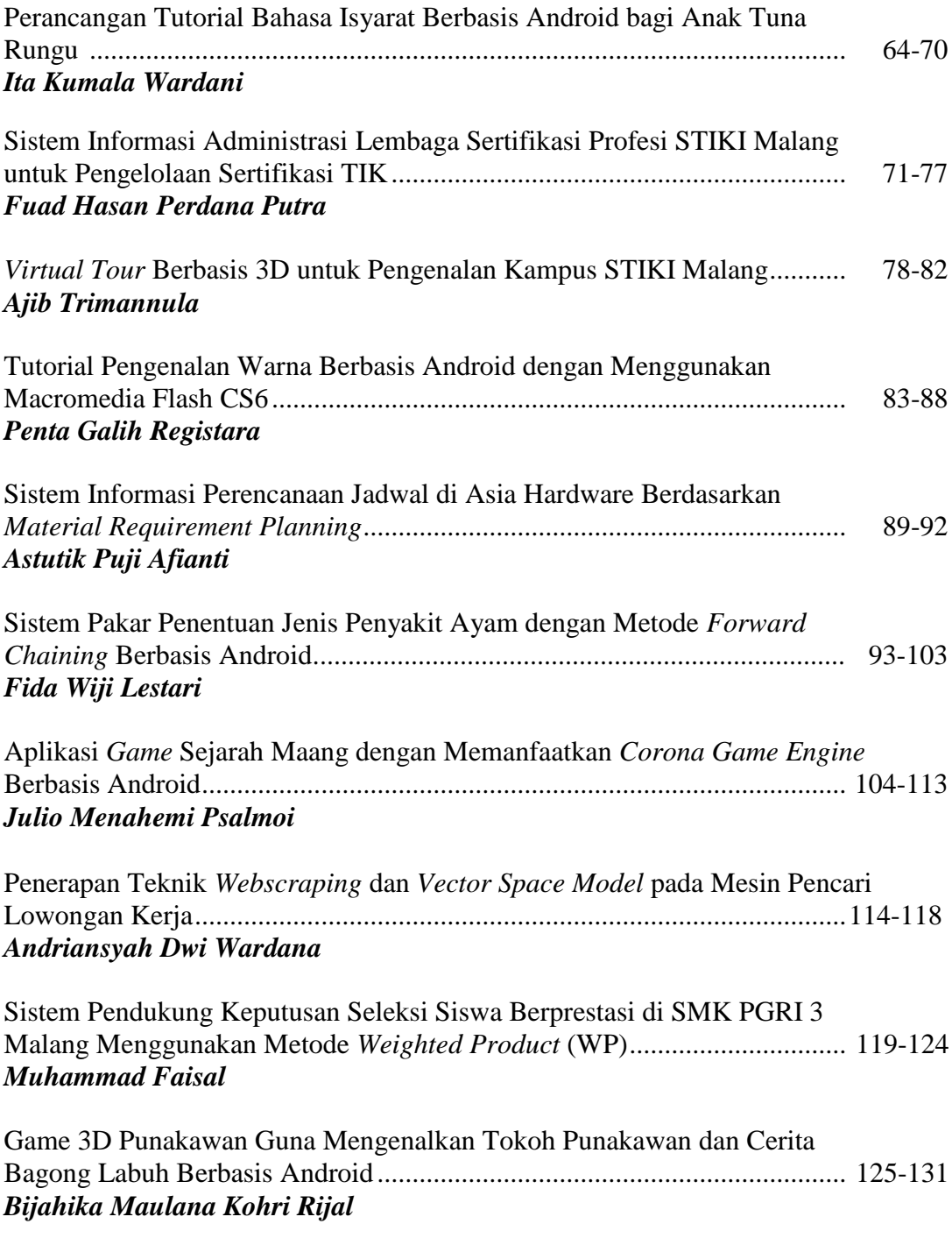

# ISSN 2303 - 1425 J-INTE Journal of Information and Technology Volume 05 Nomor 01, Juni Tahun 2017

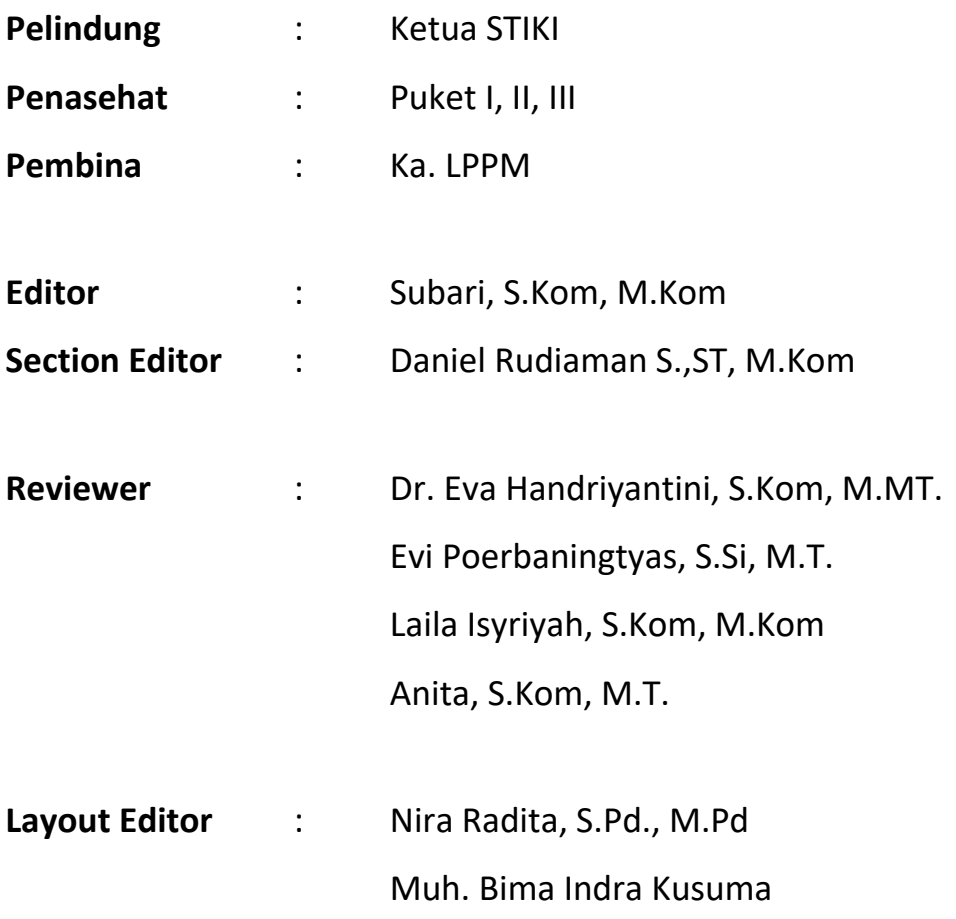

### **Virtual Tour Berbasis 3D untuk Pengenalan Kampus STIKI Malang**

#### **Ajib Trimannula**

Program Studi Teknik Informatika, Sekolah Tinggi Informatika & Komputer Indonesia (STIKI)

Malang

Email: Trimannulaajib@gmail.com

#### **ABSTRAK**

*Virtual tour telah banyak digunakan untuk memperkenalkan bangunan yang memang digunakan untuk kepentingan umum atau komersial misalnya seperti apartemen atau bangunan perkantoran. Sedangkan untuk bangunan yang ditujukan sebagai sarana pendidikan belum banyak dikembangkan dan di STIKI sendiri belum tersedia. Selama ini penyampaian informasi kampus oleh STIKI masih terbatas dalam bentuk brosur atau webpage yang menyediakan list fasilitas dan gambar ruangan. Dengan aplikasi ini user dapat mengetahui informasi lebih banyak terutama pada ruang laboratorium dan ruang lainnya yang menunjang pembelajaran. Aplikasi ini berbasis desktop untuk memperjelas detail gambar.*

**Kata Kunci:** *Virtual, Tour 3D, Unity 3D*

#### **1. PENDAHULUAN**

Sekolah Tinggi Informatika Indonesia (STIKI) adalah salah satu Sekolah Tinggi di Kota Malang yang memiliki banyak ruangan perkuliahan, laboratorium dan ruangan lainnya yang berkaitan dengan aktivitas dikampus. Banyaknya ruangan perkuliahan terkadang menjadi permasalahan dilingkungan kampus terutama bagi pengunjung khususnya mahasiswa baru, hal ini dikarenakan berbedanya ruangan perkuliahan dan lokasi gedung.

Tersedianya beberapa fasilitas kampus dalam menunjang pemberian informasi letak ruangan beserta tempat – tempat disekitar kampus, belum terasa memberikan informasi secara praktis dalam meberikan informasi, baik bagi mahasiswa kampus itu sendiri maupun pengunjung kampus seperti tamu undangan ataupun calon mahasiswa.

Beberapa tahun terakhir ini terdapat teknologi yang mengusung penyampaian informasi dengan tampilan gambar 3D yang sangat menarik. Teknologi tersebut dikenal dengan nama Virtual Reality yaitu teknologi yang membuat pengguna dapat berinteraksi dengan lingkungan yang disimulasikan oleh komputer dan teknologi Virtual Tour merupakan teknologi menggabungkan fotografi dengan informasi yang bertujuan untuk memberikan informasi ruang secara menyeluruh dengan tampilan tiga dimensi (3D) dan interaktif. Informasi ruang yang dimaksud dapat meliputi indoor maupun outdoor yang mengacu pada konsep dimana objek seakan dapat dijelajahi seperti dunia aslinya, dapat menelusuri ke segala arah, melihat kesegala arah, memutar dan menjelajahi sekelilingnya.

Berdasarkan pada permasalah dan perkembangan teknologi yang telah dipaparkan, maka muncul ide untuk merancang dan membuat suatu aplikasi Virtual Tour, yang merupakan gabungan dari virtual Reality dan tiga dimensi (3D) bisa membantu pengunjung mendapatkan informasi ruang lingkup kampus dan sebagai media pengenalan kampus. Aplikasi tersebut menampilkan denah dari beberapa lantai, bangunan gedung, bentuk ruangan dan informasi yang ada di gedung.

merupakan salah satu perguruan tinggi yang menerapkan pembelajaran tentang teknologi. Dengan mengambil STIKI sebagai tempat penelitian yang dimana nantinya Virtual Tour profil gedung STIKI dapat mendukung berbagai kegiatan yang akan dilaksanakan oleh pihak kampus dengan mengangkat judul "Virtual Tour bebasis 3D untuk pengenalan kampus STIKI Malang". Penulis memilih memakai Autodesk 3Ds Max dan Unity, dikarenakan Autodesk 3Ds Max dan Unity biasa menghasilkan output menarik minat pengguna.

#### **2. ANALISA DAN PERANCANGAN**

#### **a. Analisa Masalah**

Virtual tour telah banyak digunakan untuk memperkenalkan bangunan yang memang digunakan untuk kepentingan umum atau komersial misalnya seperti apartemen atau bangunan perkantoran. Sedangkan untuk bangunan yang ditunjukan sebagai sarana pendidikan belum banyak dikembangkan dan STIKI sendri belum tersedia. Selama ini untuk mengetahui ruangan perkuliahan masih mengandalkan informasi atau keterangan yang tertera pada dinding kampus atau bertanya kepada petugas, pegawai dan mahasiswa. Selain itu informasi ruangan yang didapat belum tentu benar, mengakibatkan mahasiswa baru salah memasuki ruangan. Adapun calon mahasiswa baru dan orangtuanya yang ingin melihat keadaan sekitar kampus harus datang kekampus terlebih dahulu.

#### **b. Perancangan Desain Aplikasi Perancangan Denah 2D**

Dalam tahap ini merupakan bagian awal dari keseluruhan tahapan dalam pengerjaan Tugas Akhir ini, rancangan denah dalam bentuk 2D didapat dari hasil survey yang berupa foto-foto ruangan gedung dan juga meminta denah dari pihak STIKI. Selanjutnya file yang berupa foto di desain ulang di aplikasi Adobe Photoshop untuk menambahkan ruangan yang belum terdapat di denah dan untuk menghilangkan ruangan yang tidak lagi difungsikan. Setelah model 2D selesai dibuat, selanjutnya bagian dinding denah dibentuk menggunakan 3Ds Max dan eksport menjadi file yang dapat dibaca oleh Unity.

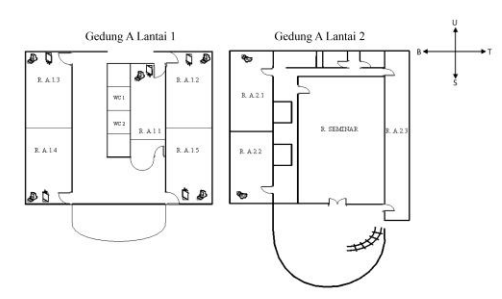

**Gambar 1.** Denah gedung A lantai 1 dan 2

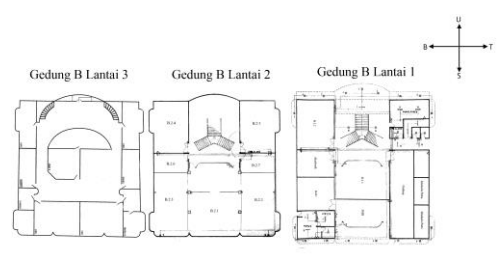

**Gambar 2.** Gedung B lantai 1, 2, dan 3

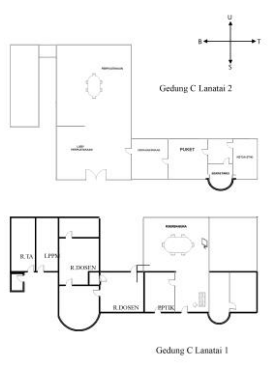

**Gambar 3.** Gedung C lantai 1 dan 2

#### **c. Pembuatan Denah 3D**

Pada tahap ini, dilakukan pembuatan seluruh objek-objek yang ada di kampus STIKI ke dalam bentuk 3D secara detail menggunakan 3Ds Max. lingkungan kampus STIKI dibuat secarah utuh, dimulai dari pembentukan modeling paling sederhana, yaitu lantai tembok, tiang, tangga, pintu dan jendela dari masing–masing gedung. Lalu dilanjutkan dengan pembuatan model yang lebih detail.

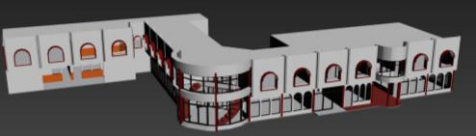

**Gambar 4.** Rancangan Gedung A dan B

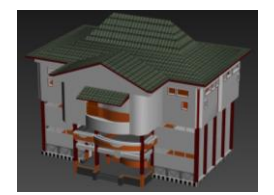

**Gambar 5.** Rancangan Gedung C

#### **Pembuatan Material dan Texture**

Beberapa material yang tidak ada dalam 3Ds Max dibuat sendiri menggunakan Adobe Photoshop. Dalam 3Ds Max terdapat material browser dimana pengguna dapat menambah, mengubah maupun menghapus yang digunakan dalam model 3D. Hasil pembuatan material dari Adobe Photoshop harus menghasilkan ekstensi file dengan format yang dapat didukung dalam 3Ds Max, seperti ekstensi .jpg, .png, .gif. Agar peforma peta 3D dapat berjalan dengan baik dan tanpa gangguan, disarankan untuk membuat material dari gambar yang memiliki ukuran file tidak terlalu besar.

#### **d. Perancangan Visual**

Lingkungan dalam aplikasi Virtual tour dirancang dengan visual tiga dimensi. Perancangan visual meliputi perancangan lingkungan STIKI mulai dari pembuatan Gedung A, gedung B, Gedung C, Ruang 6, interior ruangan gedung, Perancangan Menu pada aplikasi.

#### **Perancangan Lingkungan Gedung STIKI**

Didalam perancangan lingkungan gedung STIKI, Objek gedung dibuat semirip mungkin dengan objek nyata dengan skala yang disesuaikan tetapi untuk tingkat kedetailanya akan dikurangi pada objek– objek tertentu . Pengurangan dilakukan agar saat akan dijalankan tidak terlalu banyak membebani resource komputer.

*Lingkungan Luar Kampus STIKI*

Lingkungan luar kampus akan tampil saat aplikasi di jalankan, digunakan untuk menggambarkan informasi tampak luar detail bangunan yang terdapat di STIKI

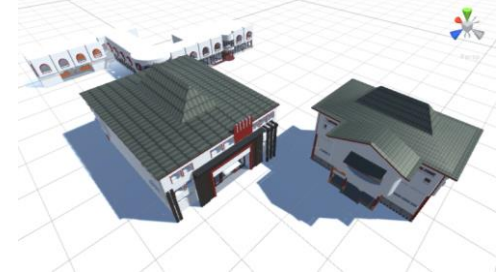

**Gambar 6.** Lingkungan STIKI

#### *Lingkungan Didalam Kampus*

Beberapa illustrasi dari lingkungan didalam kampus Lab Komputer

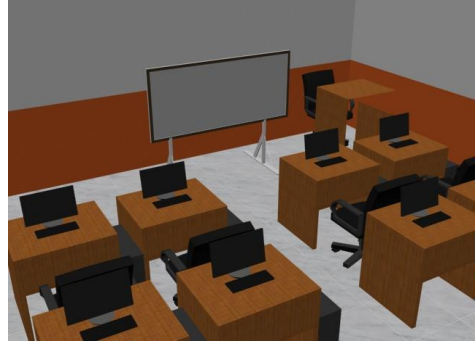

**Gambar 7.** Lab Komputer

Ruang Loby Gedung B

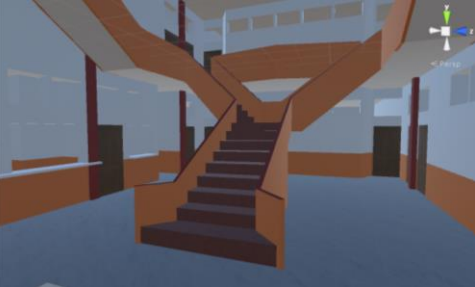

**Gambar 8.** Loby Gedung B

#### Ruang Loby Gedung A

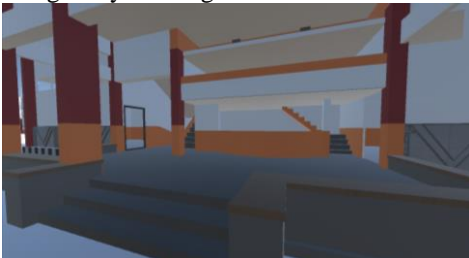

**Gambar 9.** Loby Gedung A

#### **3. IMPLEMENTASI DAN PEMBAHASAN**

#### **Spesifikasi Kebutuhan Sistem Perangkat Keras**

- a. Notebook Asus A46CB
- b. *Processor* Intel(R) Core(TM) i5
- c. *Hardisk* 500 GB
- d. RAM 4 GB
- e. VGA NVIDIA GEFORCE 740M
- f. Display Monitor 1920 x 1080

#### **Perangkat Lunak**

- a. Microsoft Windows 7 64-bit
- b. Autodesk 3dsmax 2015
- c. Unity3d 5.3.1
- d. Adobe Photoshop CS3
- e. Adobe Premiere Pro CS3
- f. Adobe After Effects CS3
- g. Microsoft Office 2013

#### **a. Implementasi Program**

Implementasi merupakan salah satu proses penting yang harus dijelaskan dalam sebuah perancangan *Aplikasi*. Pada perancangan Virtual Tour Berbasis 3D Kampus STIKI Malang kali ini, akan dijelaskan beberapan tahapan implementasi.

#### *Langkah-Langkah Pembuatan Project* Membuat Project Baru

a. Open Unity

b. Project Location adalah lokasi dimana *project* akan tersimpan. Kita dapat memlilih lokasi dengan menekan tombol "Browse...".

Selanjutnya klik *Create*, kemudian otomatis *project* akan tersimpan didalam folder yang telah dipilih

#### Memasukkan Materia Assets

Setelah membuat *project* baru, langkah selanjutnya adalah memasukkan seluruh asset yang dibutuhkan. Asset yang dibutuhan dalam *game* Zombie Hunter berupa 3d model karakter dan lingkungan, material, tekstur, audio file, *lighting*, dan efek (*particle system*).

#### Membuat Scene

Dalam Unity, dunia diwakilkan dalam *scene*. Pada Virtual Tour Berbasis 3D Kampus STIKI Malang terdapat beberapa *scene* yang harus dibuat, yaitu *scene* start menu, dan scene gedung. Cara membuat *scene* baru adalah dengan mengklik *menu Game Object > Create Scene.*

#### Membuat Prefab

*Prefab* merupakan asset yang sudah didefinisikan menjadi template. *Prefab* dibuat pada *asset* yang nantinya akan digunakan secara berulang, misalanya, *environment* pelengkap seperti meja dosen, kursi tunggu, komputer, rak buku, pintu, dan lain-lain. *Asset* tersebut nantinya akan digunakan dis scene gedung yang berjalan.

#### **b. Layout dan Segmen Program** Tampilan Sp;ash Screen

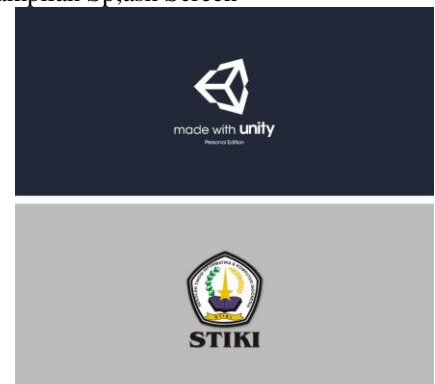

**Gambar 10.** Animasi splash screen

Tampilan splash screen merupakan tampilan awal sebelum masuk ke menu. Ketika aplikasi dijalankan maka akan muncul tampilan splash screen, menampilkan logo game engine dan logo STIKI, logo-logo tersebut ditampilkan secara bergantian.

#### Main Menu

Pada tampilan main menu terdapat 4 pilihan, yaitu Play Tour, Setting, About, dan Exit. Berikut adalah tampilan main menu:

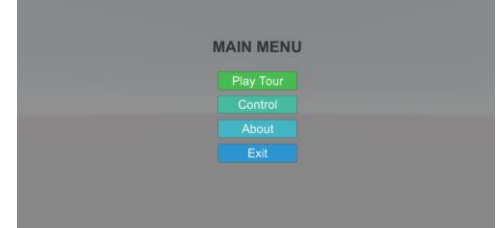

**Gambar 11.** Main Menu

#### **4. KESIMPULAN DAN SARAN**

#### **a. Kesimpulan**

Berdasarkan hasil pengamatan selama perancangan, implementasi, dan proses pengujian permainan yang dilakukan, maka dapat diambil kesimpulan sebagai berikut.

- 1. Hasil implementasi *virtual tour* kedalam sistem masih bergantung terhadap komputer yang memiliki memori tinggi.
- 2. Penerapan pengembangan aplikasi Virtual Tour 3D Kampus STIKI Malang ini dapat menjadi memberikan informasi lokasi gedung perkuliahan kepada mahasiswa STIKI secara menarik dan inovatif*.*
- 3. Dari segi desain lingkungan, objek 3d sudah terlihat cukup realis, tetapi ketika dilihat dari jarak yang sangat dekat, permukaan objek 3d masih terlihat *flat* (datar) karena pembuatan objek 3d masih menggunakan teknik pemodelan *low poly.*
- 4. Aplikasi dapat berjalan pada perangkat desktop dengan sistem operasi Windows.
- 5. Pembuatan interaksi didalam peta memerlukan kreativitas tersendiri dan disesuaikan dengan kebutuhan serta karakteristik dari gedung STIKI.

#### **b. Saran**

Dalam pengembangan aplikasi Virtual Tour 3D Kampus STIKI Malang, memiliki batasan-batasan tertentu dalam pengerjaannya. Hal ini menyebabkan perlu ada pengembangan lebih lanjut. Dibawah ini merupakan beberapa saran yang dapat dilakukan untuk pengembangan aplikasi.

- 1. Efisiensi penggunaan sumber hardware dari aplikasi ini belum dilakukan, sehingga aplikasi ini masih membutuhkan kemampuan sistem yang tinggi untuk mendapatkan peforma yang lebih baik, sebaiknya ruangan 3D dipecah menjadi beberapa scene.
- 2. Model 3D ruangan yang terdapat dalam aplikasi ini masih belum terbentuk secara menyeluruh, sehingga perlu dilakukan penelitian lebih lanjut.
- 3. Pembuatan objek 3d dengan pemodelan *high poly* dan penambahan efek tekstur yang lebih detail akan membuat objek 3d terlihat lebih realis.
- 4. Perlu dilakukan pengembangan lebih lanjut agar aplikasi dapat berjalan di web dan android.
- 5. Penambahan aktivitas dalam kampus, misalnya orang yang berjalan dan berdiri.

#### **5. REFERENSI**

- [1] Akbar, M. Amrullah. (2008). Making Educational Animation Using Flash, Bandung: Penerbit Informatika.
- [2] Andriasnyah. (2014). Perancangan Aplikasi Game Edukasi Menggunakan Metode Liniar Congruent Method (LCM), *Jurnal Pelita Informatika Budi Darma,* Volume: VI, Nomor: 1, ISSN: 2301-9425.
- [3] Dhanta. (2009). Pengantar Ilmu Komputer. Surabaya: INDAH.
- [4] Hendratman, Hendi. (2010). Tips n Trix Computer Graphics Design, Bandung: Informatika Bandung.
- [5] Heryanti, Arizonanataliya., Hermawan, Galih. (2013). Game Shopping Time, *Jurnal Ilmiah Komputer dan Informatika*, Volume 2, Nomor 1, ISSN 2089-9033.
- [6] Ilmu Grafis. (2016). Kumpulan Tutorial Cara Belajasr Adobe Flash, Macromedia Flash Professioana Untuk Pemula Maupun Mahir Mulai Dari Menggambar Object, Animasi Multimedia, Pemrograman, ActionScript, Website Animation, Games Flash Dengan Bahasa Indonesia. http://www.ilmugrafis.com/flash.php (diakses pada tanggal 20 April 2016).
- [7] Ismail, Andang. (2009). Education Games Panduan Praktis Permainan Yang Menjadi Anak Anda Cerdas, Kreatif dan Shaleh.
- [8] Henry, Samuel. (2010). Cerdas Dengan Game Panduan Praktis Bagi Orangtua Dalam Mendampingi Anak Bermain Game. Yogyakarta: Kompas Gramedia.
- [9] Herlambang, Ferry. (2007). Membuat Efek Khusus Dengan ActionScript, Jakarta: Elex Media komputindo.
- [10] Hidayatullah, Priyanto., Daswanto, Aldi dan Nugroho, Sulistyo Ponco . (2011). Membuat Mobile Game Edukatif dengan Flash.
- [11] Mahafi, Aditya Galang., Hermawan, Galih. (2013). Game Edukasi Penyakit Malaria dan Cara Pencegahannya, *Jurnal Ilmiah Komputer dan Informatika,* Volume 2, Nomor 2, ISSN 2089-9033.
- [12] MP3KU (2016). *Kumpulan Lagu-lagu Wajib Nasional Perjuangan Kemerdekaan Indonesia Lengkap.* http://www.mp3ku.biz/kumpulan-lagulagu-wajib-nasional-perjua.xhtml (diakses pada tanggal 15 Januari 2016).
- [13] Suteja, Bernard Renaldy., Setiawan, Freddie. (2012). Implementasi Role Playing Game Berbasis Flash. *Jurnal Informatika*, Volume .4, Nomor. 1.
- [14] Syarif, Arry Maulana., Diginnovac. (2008). Tip dan Trik Membuat Fitur Game Flash. Jakarta: PT Elex Media Komputindo.
- [15] Usidati, Entit. (2010). Game Sebagai Media Pembelajaran Masa Kini, Harian Gala Media. 11 Oktober 2010.

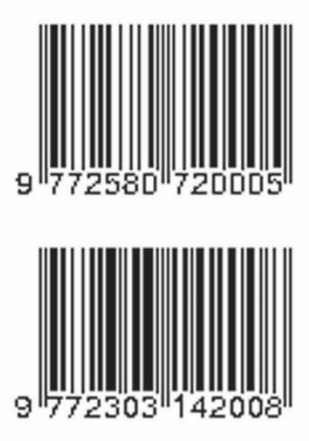

[View publication stats](https://www.researchgate.net/publication/318722114)